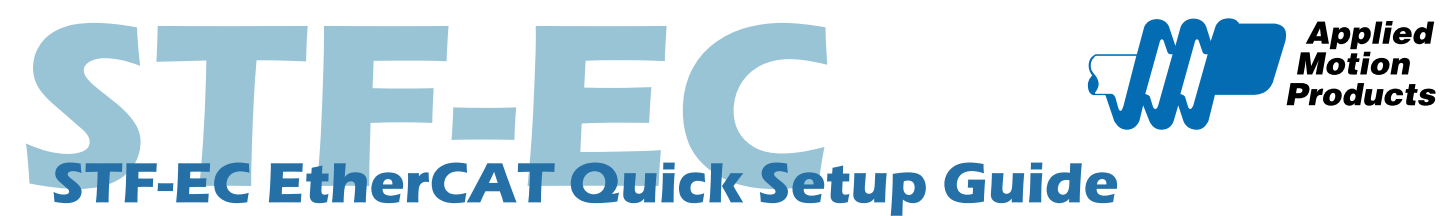

#### **Requirements**

- A DC power supply
- A compatible stepper motor
- A small flat blade screwdriver for tightening the connectors (included)
- A PC running Windows XP/ Vista / Windows 7 / Windows 8 / Windows 10 (32-bit or 64-bit) operating system
- Software: STF Configurator
- A CAT5 cable for EtherCAT master or daisy chain connection (included)
- A RS-232 cable for configuration(included)
- USB-serial to serial port adapter (if needed) we recommend Applied Motion 8500-003 USB-serial adapter
- I/O cable 3004-348 (optional)

## **Step 1 - Installing Software**

- a) Visit www.applied-motion.com/products/software to download the STF Configurator software.
- b) Install the STF Configurator software on your PC.

## **Step 2 - Wiring Power Supply**

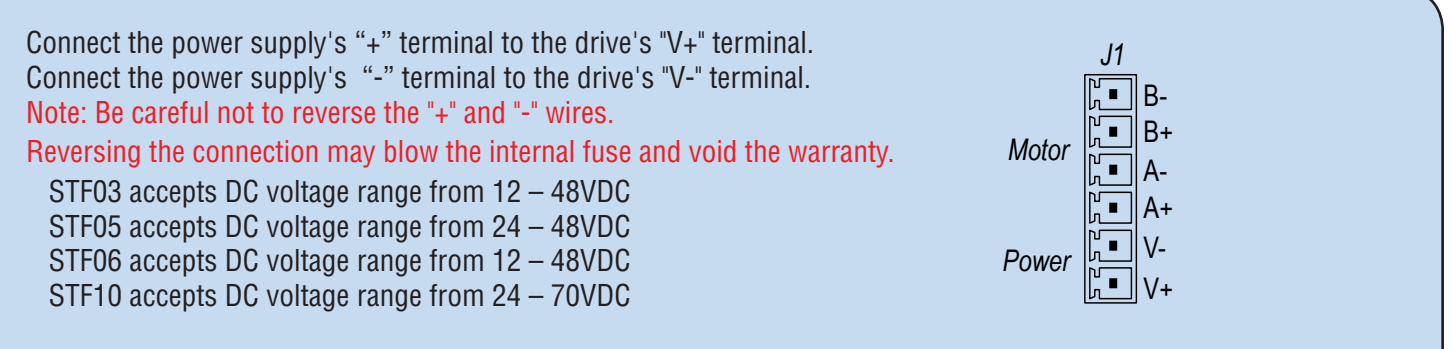

**To ensure a proper earth ground connection, connect ground wire to the screw on the bottom side of the drive chassis.**

## **Step 3 - Wiring the Motor**

Connect the drive to the motor. Four lead motors can be connected in only one way, as shown left. Eight lead motors can be connected in Series or Parallel, as shown. If using a non-Applied Motion Products motor, please refer to your motor specs for wiring information.

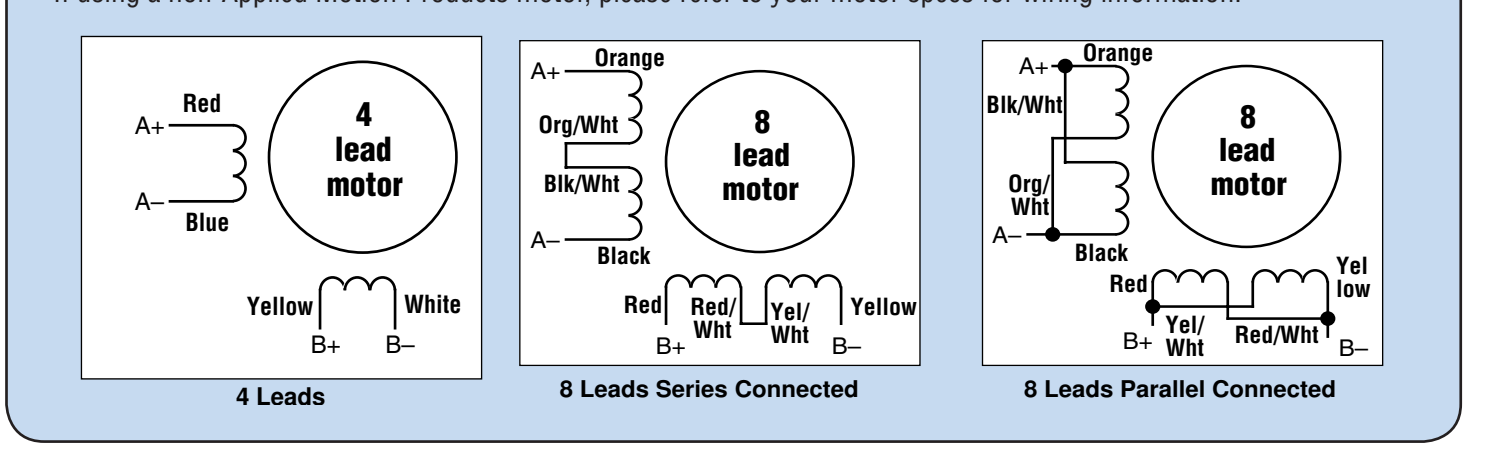

# **Step 4 - Config the Drive**

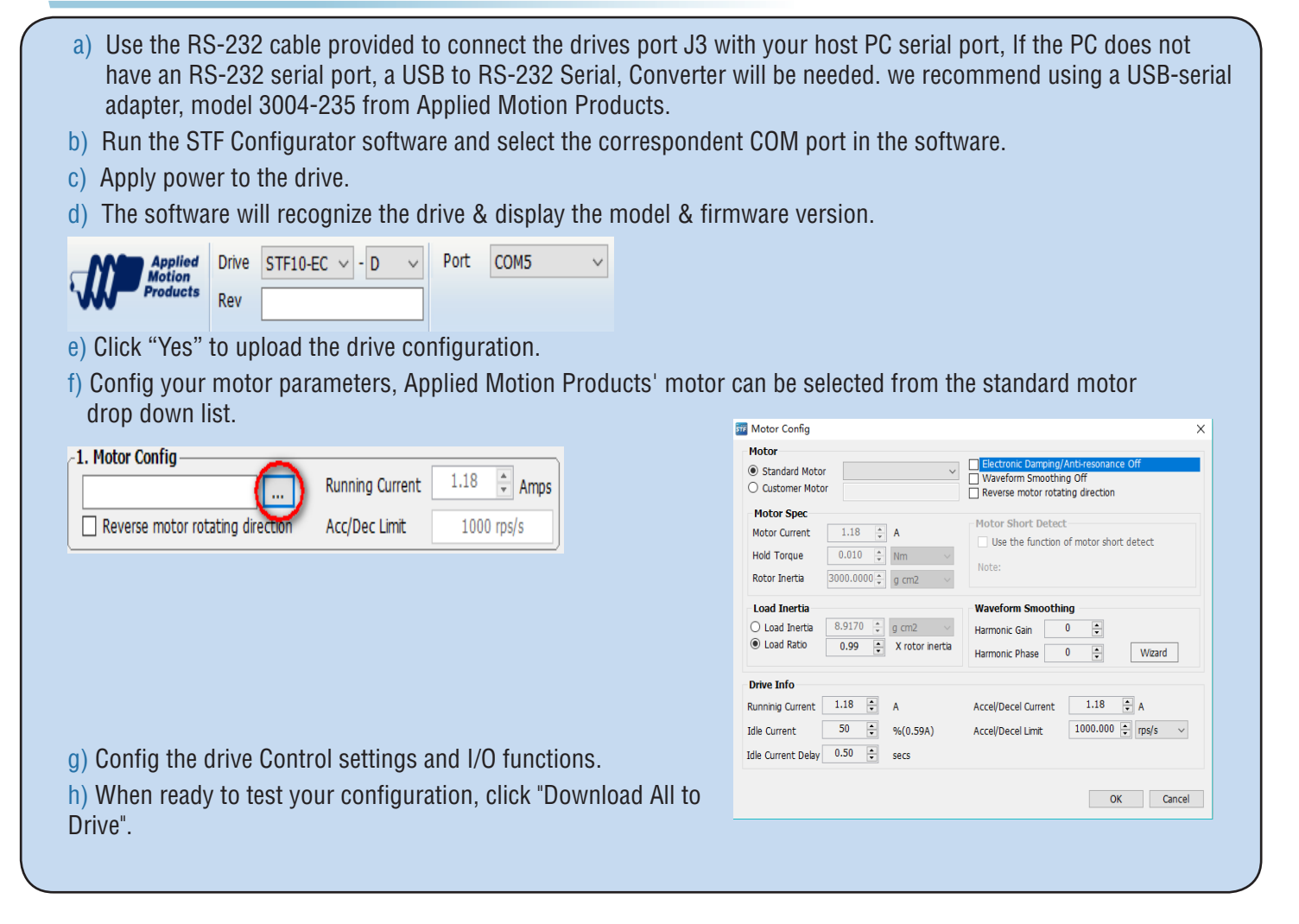

## **Step 5**

#### **Connecting the EtherCAT**

Dual RJ-45 connectors accept standard Ethernet cables and are categorized as 100BASE-TX (100 Mb/sec) ports. CAT5 or CAT5e (or higher) cables should be used.

The IN port connects to a master, or to the OUT port of an upstream node.

The OUT port connects to a downstream node. If the drive is the last node on a network, only the IN port is used. No terminator is required on the OUT port.

For connection with a master controller, please refer to connection guide on the Applied Motion Products website.

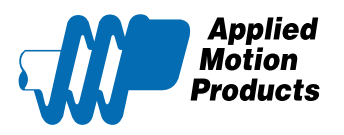

404 Westridge Dr. Watsonville, CA 95076 Tel: 800-525-1609 www.applied-motion.com

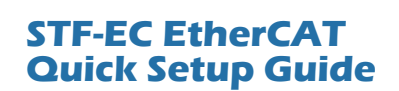

920-0138A